# AGENDAPOP

### Organizer's Guide Customization Options

All AgendaPop apps are developed with the same default labels and settings unless requested at the time of submission. Here are some settings that can be modified.

|               | Welcome                           | Welcome |       |      |
|---------------|-----------------------------------|---------|-------|------|
|               | 😥 Welcome                         | 1       | _ogin |      |
| PCF<br>SR'17  | Welcome Log                       | jin     | ng    |      |
| PCF           | PROSTATE CANCER FOUNDATIO         |         |       | >    |
| PCF S         | cientific Retreat Oct. 5-7, 2017  |         | >     |      |
| <u>. 1</u> 1. | Attendees                         | >       | >     | >    |
| ()            | Agenda                            | >       | >     | >    |
| 11            | Hotel Location                    | >       | >     | >    |
| Social        |                                   |         | >     |      |
| <u>.</u>      | Find People Nearby                |         | >     |      |
| 9             | Share on Twitter                  |         |       | -    |
|               |                                   |         | >     |      |
| f             | Share on Facebook                 |         | ed >  |      |
| Utiliti       | es                                |         | .u /  |      |
| 0             | QR Code Scanner                   | >       | >     |      |
| (°I))         | Announcements                     | >       |       | Maps |
|               | Agenda Attendees Supporters My In |         | Maps  |      |

#### **Header Colors**

The header at the top of each menu can be modified with the predominant color that you use for your brand or conference. Provide us with a Hex code (ex. #A2BE7D) or the RGB color value (ex. 162, 190, 125). We will use the same color for the navigation tabs in the bottom menu.

#### **Navigation Tabs**

The labels under the bottom navigation icons may be modified. Labels must be 12 characters maximum. If there area no Exhibitors or Sponsors for the event, then "Maps" will be substituted. Here are default label names and some options:

- Home: Main or Menu
- Agenda: Schedule, Events, or Program
- Attendees: Members, People, Delegates, or Participants
- **Exhibitors:** Sponsors, Exhibits, Partners, or Companies
- My Info: My Stuff, Me, or Personal

## **3** Access & Security

It is important to communicate to us how secure you would like to make your app:

- No login (everyone can view everything)\*
- Require login via email address (emails used by registered attendees)
- Require Email & password (same password given to all) for added security
- Logins for specific functions (e.g. attendee list, slides, product material, surveys)

\*Some functions like chat or connection requests will still require logins to verify individuals' identities

|    | Close                                                                                                    | Login                      |  |  |
|----|----------------------------------------------------------------------------------------------------|----------------------------|--|--|
| _  | Please use the email address you used to register for the conference to login. For questions, please email help@agendapop.com. |                            |  |  |
| •  | Registrati                                                                                                    | ion Email / ID             |  |  |
|    |                                                                                                    | Sign In<br>Forgot Password |  |  |
|    |                                                                                                    |                            |  |  |
|    |                                                                                                    |                            |  |  |
|    | •                                                                                                    |                            |  |  |
| На | shtaç                                                                                                    | 9                          |  |  |

Provide a default Twitter message including the hashtag for when users want to tweet from the Home page, a session, an attendee or speaker, or an exhibitor. Please provide this at least two weeks prior to your event.

**Twitte** 

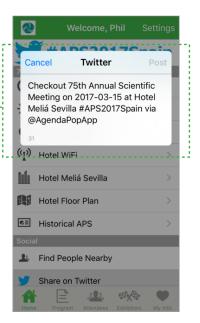